.\052293\_sm\_ele\_20190828.dgn  $-MAR-2022$  07:51<br>052293\_sm\_ele\_20 07-MAR-2022 07:51 sarmstrong

RLAP DATA

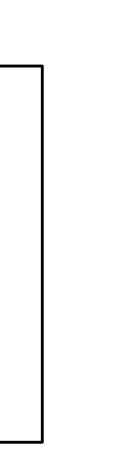

### INSTALLATION NOTES ACCESSIBLE PEDESTRIAN SIGNAL (APS)

2. Provide <sup>a</sup> dedicated cable to each push button per

standard button operation or unless explicitly allowed by button with the APS system unless cabinet is re-wired for 4. Never attempt to operate <sup>a</sup> standard contact closure push

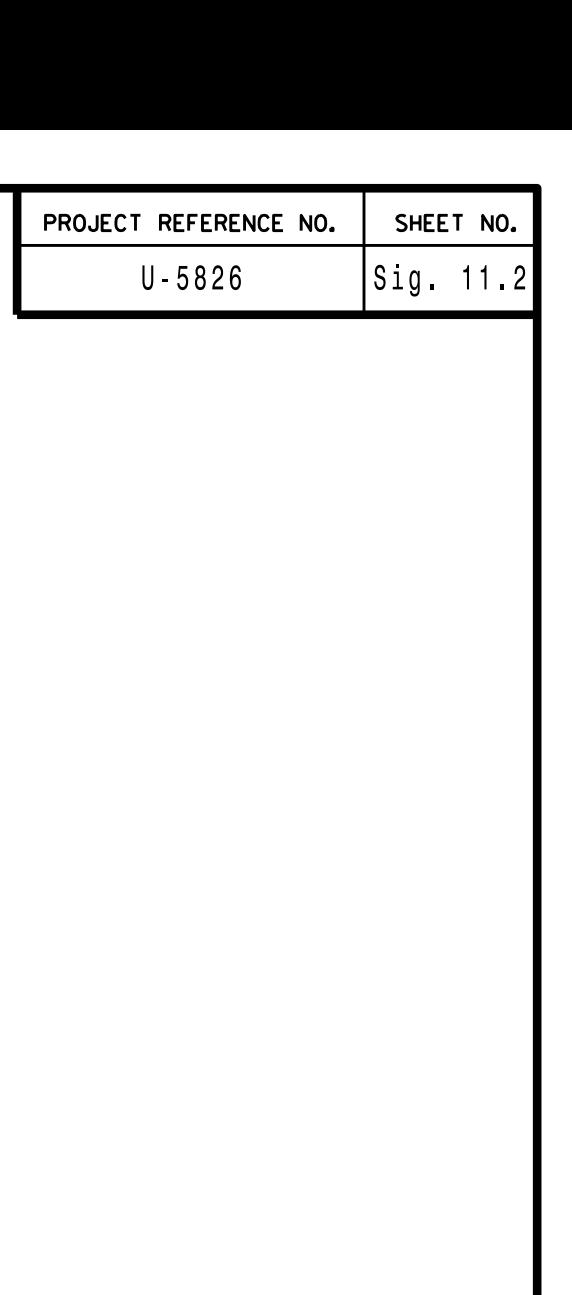

- instructions.
- manufacturer's instructions.
- 
- the manufacturer.
- 

**ELEC** 

Do not use Equipment Receptacle, which is <sup>a</sup> GFCI outlet. (i.e., Controller Receptacle) to power APS equipment. 3. If APS equipment is mounted in cabinet, use filtered power

prints, signal plans, and electrical details. 5. Place manufacturer's instructions in cabinet with cabinet

1. Install push buttons and APS equipment per manufacturer's

THIS ELECTRICAL DETAIL IS FOR THE SIGNAL DESIGN: 05-2293T1 DESIGNED: July 2019 REVISED: N/A SEALED: 8/22/2019

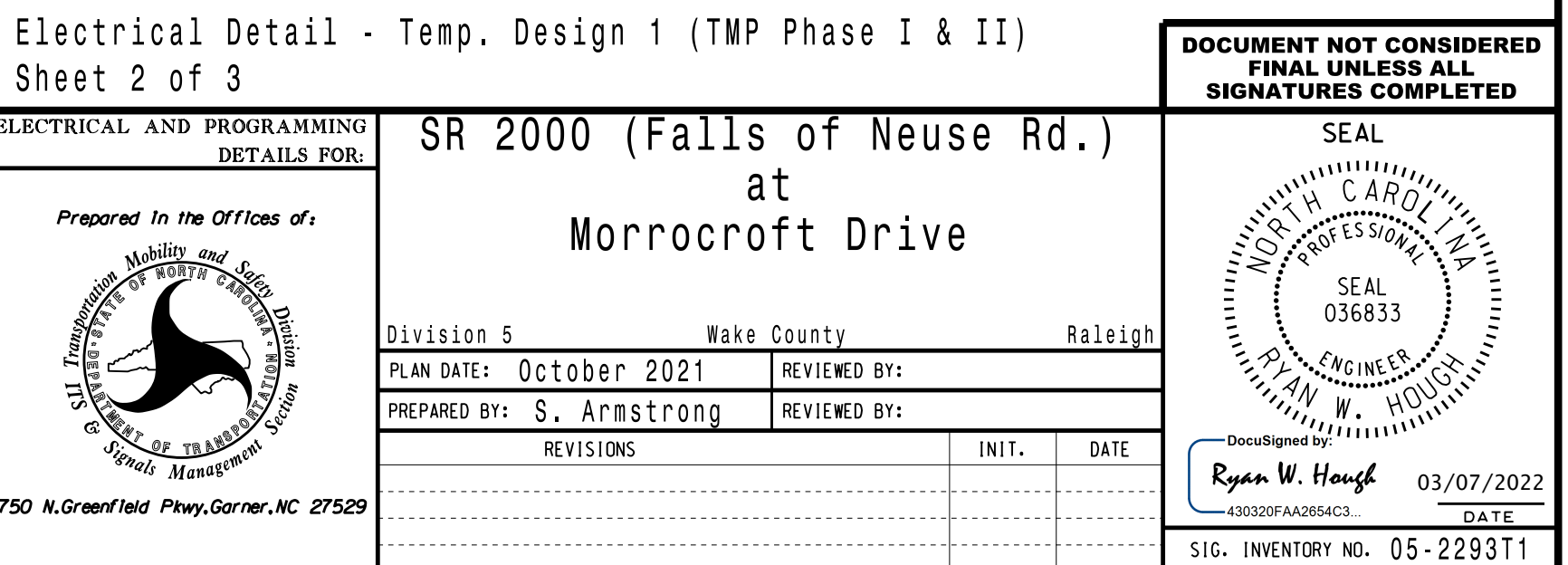

# INIT & N.A. RESP PROGRAMMING DETAIL

1. From Main Menu select  $\begin{bmatrix} 3 & - & \text{PHASE DATA} \end{bmatrix}$ 

2. From PHASE DATA Submenu select  $\begin{bmatrix} 4 & - & 1 \end{bmatrix}$  N.A RESP

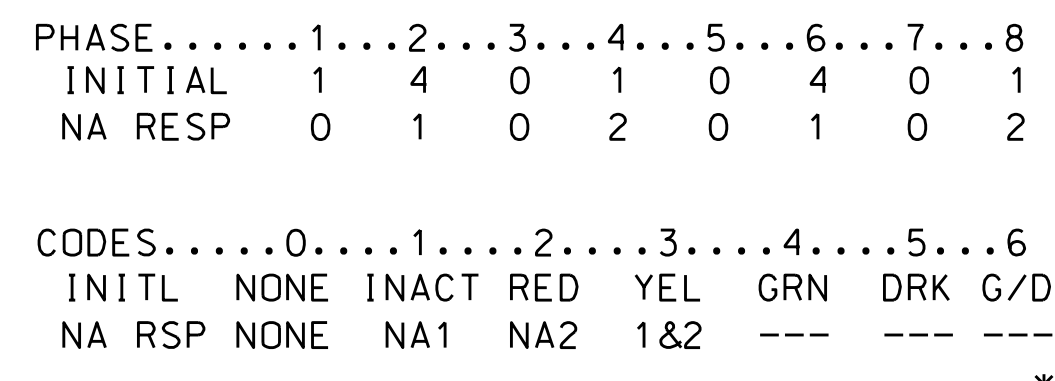

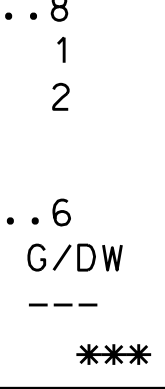

INIT & N.A. RESP PROGRAMMING COMPLETE

#### OVERLAP A

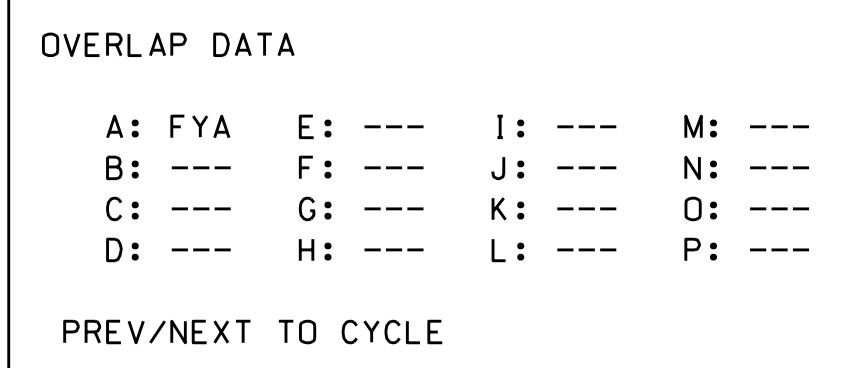

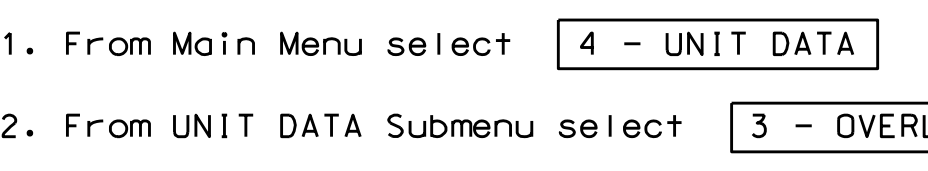

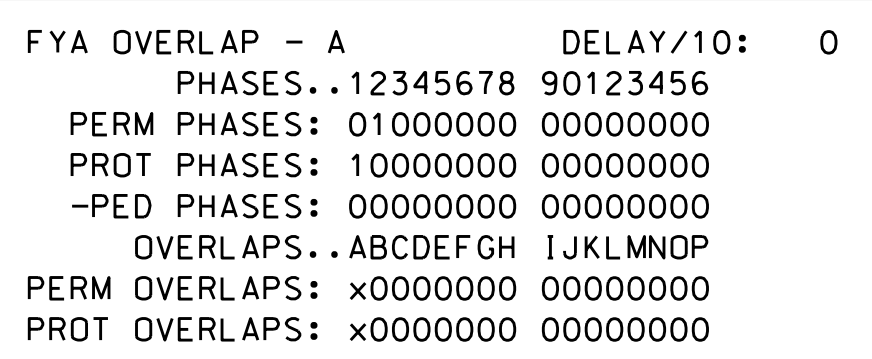

END OVERLAP PROGRAMMING

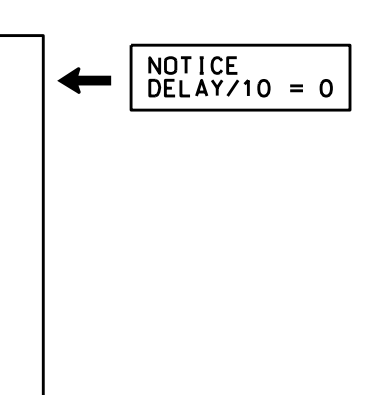

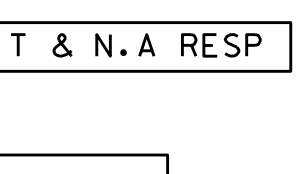

## OVERLAP PROGRAMMING DETAIL

shown. and then program as per the Overlap screen(s) select the overlap type. Press the ENT key on the desired Overlap. Use the NEXT key to Use Up/Dn/Left/Right keys to position cursor

'FYA', then press ENT on Overlap 'A', use the NEXT key to select Use Up/Dn/Left/Right keys to position cursor